This documentation was converted from the KDE UserBase Kamoso page and updated by the KDE documentation team.

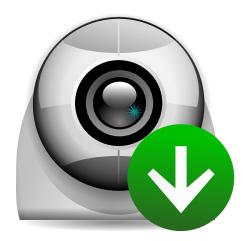

# **Contents**

| 1                     | User Guide |                   | 5 |
|-----------------------|------------|-------------------|---|
|                       | 1.1        | Quick Start       | 5 |
|                       | 1.2        | Managing Captures | 6 |
|                       | 1.3        | Customizing       | 6 |
| _                     | <b>C</b>   | 190 1 T t         |   |
| 2 Credits and License |            | aits and license  | ે |

### Abstract

### Take a shot

Kamoso gives you an opportunity to make photos from your webcam and upload them to Internet

### Record video

Kamoso allows to record videos from your webcam and upload them to the Internet

# Chapter 1

# **User Guide**

### Welcome to Kamoso!

Kamoso is a great program to use your webcam to take pictures or make videos. This guide will help you to use Kamoso once you have installed it.

## 1.1 Quick Start

On launching Kamoso, it displays this window with buttons at the bottom:

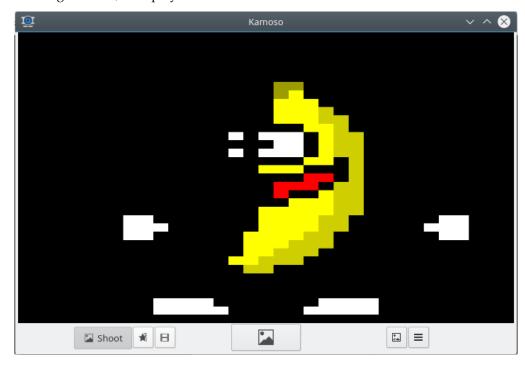

Switch to **Shoot** mode to take one picture

Switch to **Burst** mode and take continuously pictures until you stop by clicking the middle button again

Switch to **Record** mode to record a video

Start or stop taking pictures or recording a video

Show gallery

Show settings

Pictures and videos are numbered consecutively and saved automatically in the **Captures directory** defined in the settings.

### 1.2 Managing Captures

To view and manage your captured pictures or videos click the **Show gallery** button. In the context menu for each entry in the gallery you find actions to manage them:

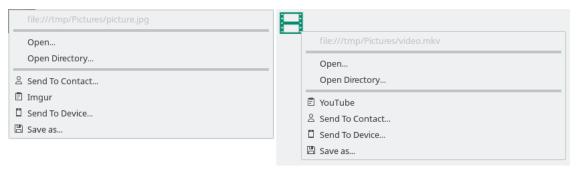

Use **Open** to view your captures in the associated application.

If you want to delete pictures and videos open the captures folder in the filemanager.

The next actions allow you to upload captures to the Internet or send them to a contact or device.

Use **Save as** to copy the complete content of the gallery to a new folder.

## 1.3 Customizing

Click the **Show settings** button to open the settings panel. Click the button again to hide the settings panel.

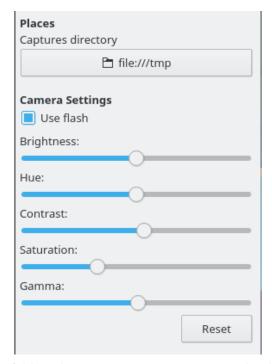

If you want to change the folder where Kamoso saves pictures and videos, change the **Captures directory** at the top.

Enable Use flash to highlight the window before taking photos.

# Chapter 2

# **Credits and License**

Documentation Copyright see the UserBase Kamoso page history

This documentation is licensed under the terms of the GNU Free Documentation License.